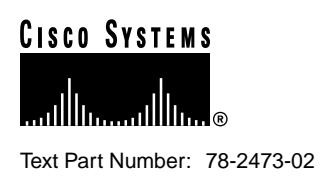

# Cisco 7513 and Cisco 7576 Cable-Management Bracket Installation **Instructions**

**Product Numbers: ACS-7513CBLM= (Cisco 7513), ACS-7576CBLM= (Cisco 7576)**

### **Customer Order Number: DOC-782473=**

The cable-management bracket for the Cisco 7513 and Cisco 7576 chassis is a spare part that can be installed in the field. This publication describes the procedure required to install the cable-management bracket.

## **Document Contents**

This publication contains the following sections:

- [Product Overview, page 1](#page-0-0)
- [Installing the Cable-Management Bracket, page 2](#page-1-1)
- [Cisco Connection Online, page 5](#page-4-0)

### <span id="page-0-0"></span>**Product Overview**

The Cisco 7513 and Cisco 7576 cable-management bracket is mounted above the card cage, on the interface processor end of the chassis. (See [Figure 1.](#page-1-0)) The bracket allows you to route cables away from the interface processors, which keeps this area clear for any future maintenance requirements.

**Note** The Cisco 7513 and Cisco 7576 use the same chassis and cable-management bracket. However, the backplane and the interface processor slot numbering scheme on the card cages are different. The interface processor slot numbering scheme of the Cisco 7513 is shown in [Figure 1](#page-1-0). The slot numbering scheme has no effect on the location or installation of the cable-management bracket.

#### **Corporate Headquarters**

170 West Tasman Drive San Jose, CA 95134-1706 USA Cisco Systems, Inc.

**<sup>1</sup>** Cisco Systems, Inc. All rights reserved. Copyright © 1996-1998

<span id="page-1-0"></span>**Figure 1 Cisco 7513 and Cisco 7576, Rear-Panel View**

### <span id="page-1-1"></span>**Installing the Cable-Management Bracket**

The cable-management bracket attaches to the interface processor end of the chassis just above the card cage and below the blower module. (See [Figure 2.](#page-2-0)) Use the bracket to keep network interface cables untangled and orderly, and to prevent cables from hindering access to interface processors in the interface processor slots.

Install the bracket before connecting network interface cables to the interface processor ports; otherwise, you will probably need to disconnect the cables to install the screws that secure the brackets. Route interface cables through the bracket as you connect them to the interface processor ports. If necessary, wrap cable ties through the holes provided to secure small-gauge cables.

### Tools and Equipment Required

You need the following tools and parts to install the cable-management brackets; the brackets and panhead screws are included with the chassis:

- Large flat-blade screwdriver
- One cable-management bracket and two slotted panhead screws (already attached to the chassis)

### <span id="page-2-0"></span>Installation Procedure

To install the cable-management bracket, follow these steps:

**Step 1** On the interface processor end of the chassis, locate the two slotted screws positioned below the blower module and above the card cage. (See [Figure 2.](#page-2-0))

**Figure 2 Cable-Management Bracket**

- **Step 2** Use a flat-blade screwdriver to loosen the two slotted screws approximately 1/8-inch.
- **Step 3** Place the bracket over the screws (see [Figure 2](#page-2-0)), and slide the bracket to the right.
- **Step 4** Use a flat-blade screwdriver to tighten the screws.
- **Step 5** When installing the network interface cables, route the cables up to and through the cable-management bracket. If you are using very thin cables that slip through the bracket openings, insert nylon cable ties through the holes in the bracket and wrap them around the cables to secure them.

Route the excess cable out through either end of the bracket, coil it, and secure it to the rack using nylon cable ties or some other mode of attachment.

It might be necessary to bundle longer cables to avoid tangling them. Do this at the cable-management bracket or at the rack, but leave enough slack in the cables to remove processor modules and change cables as required. Also, do not block the power supply air vents with cables.

This completes the procedure for installing the cable-management bracket.

### <span id="page-4-0"></span>**Cisco Connection Online**

Cisco Connection Online (CCO) is Cisco Systems' primary, real-time support channel. Maintenance customers and partners can self-register on CCO to obtain additional information and services.

Available 24 hours a day, 7 days a week, CCO provides a wealth of standard and value-added services to Cisco's customers and business partners. CCO services include product information, product documentation, software updates, release notes, technical tips, the Bug Navigator, configuration notes, brochures, descriptions of service offerings, and download access to public and authorized files.

CCO serves a wide variety of users through two interfaces that are updated and enhanced simultaneously: a character-based version and a multimedia version that resides on the World Wide Web (WWW). The character-based CCO supports Zmodem, Kermit, Xmodem, FTP, and Internet e-mail, and it is excellent for quick access to information over lower bandwidths. The WWW version of CCO provides richly formatted documents with photographs, figures, graphics, and video, as well as hyperlinks to related information.

You can access CCO in the following ways:

- WWW: http://www.cisco.com
- WWW: http://www-europe.cisco.com
- WWW: http://www-china.cisco.com
- Telnet: cco.cisco.com
- Modem: From North America, 408 526-8070; from Europe, 33 1 64 46 40 82. Use the following terminal settings: VT100 emulation; databits: 8; parity: none; stop bits: 1; and connection rates up to 28.8 kbps.

For a copy of CCO's Frequently Asked Questions (FAQ), contact cco-help@cisco.com. For additional information, contact cco-team@cisco.com.

**Note** If you are a network administrator and need personal technical assistance with a Cisco product that is under warranty or covered by a maintenance contract, contact Cisco's Technical Assistance Center (TAC) at 800 553-2447, 408 526-7209, or tac@cisco.com. To obtain general information about Cisco Systems, Cisco products, or upgrades, contact 800 553-6387, 408 526-7208, or cs-rep@cisco.com.

This document is to be used in conjunction with the *Cisco 7500 Series Installation and Configuration Guide* publication.

AccessPath, Any to Any, AtmDirector, the CCIE logo, CD-PAC, Centri, the Cisco Capital logo, *CiscoLink*, the Cisco Management Connection logo, the Cisco Net*Works* logo, the Cisco Powered Network logo, the Cisco Press logo, the Cisco Technologies logo, ClickStart, ControlStream, DAGAZ, Fast Step, FireRunner, IGX, IOS, JumpStart, Kernel Proxy, LoopRunner, MGX, Natural Network Viewer, NetRanger, NetSonar, *Packet*, PIX, Point and Click Internetworking, Policy Builder, RouteStream, Secure Script, SMARTnet, SpeedRunner, Stratm, StreamView, *The Cell*, TrafficDirector, TransPath, VirtualStream, VlanDirector, Workgroup Director, and Workgroup Stack are trademarks; Changing the Way We Work, Live, Play, and Learn, Empowering the Internet Generation, The Internet Economy, and The New Internet Economy are service marks; and BPX, Catalyst, Cisco, Cisco IOS, the Cisco IOS logo, Cisco Systems, the Cisco Systems logo, Enterprise/Solver, EtherChannel, FastHub, ForeSight, FragmentFree, IP/TV, IPX, LightStream, MICA, Phase/IP, StrataSphere, StrataView Plus, and SwitchProbe are registered trademarks of Cisco Systems, Inc. in the U.S. and certain other countries. All other trademarks mentioned in this document are the property of their respective owners. (9810R)

Copyright © 1998, Cisco Systems, Inc. All rights reserved. Printed in USA.